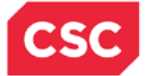

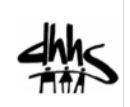

# **JOB AID**

# **Submit a Prior Approval Request for Hearing Aids**

# *Overview*

This job aid provides the steps for submitting a Prior Approval (PA) request for hearing aids.

For further information on Hearing Aid Services and coverage, refer to Clinical Policy No. 7 – NC Division of Medical Assistance Hearing Aid Services.

## *Submit a Prior Approval Request*

Once logged into the NCTracks Provider Portal, the user accesses the Prior Approval Request page through the Prior Approval tab.

**Note:** The Prior Approval menu may be different from the one displayed on this document based on your access rights.

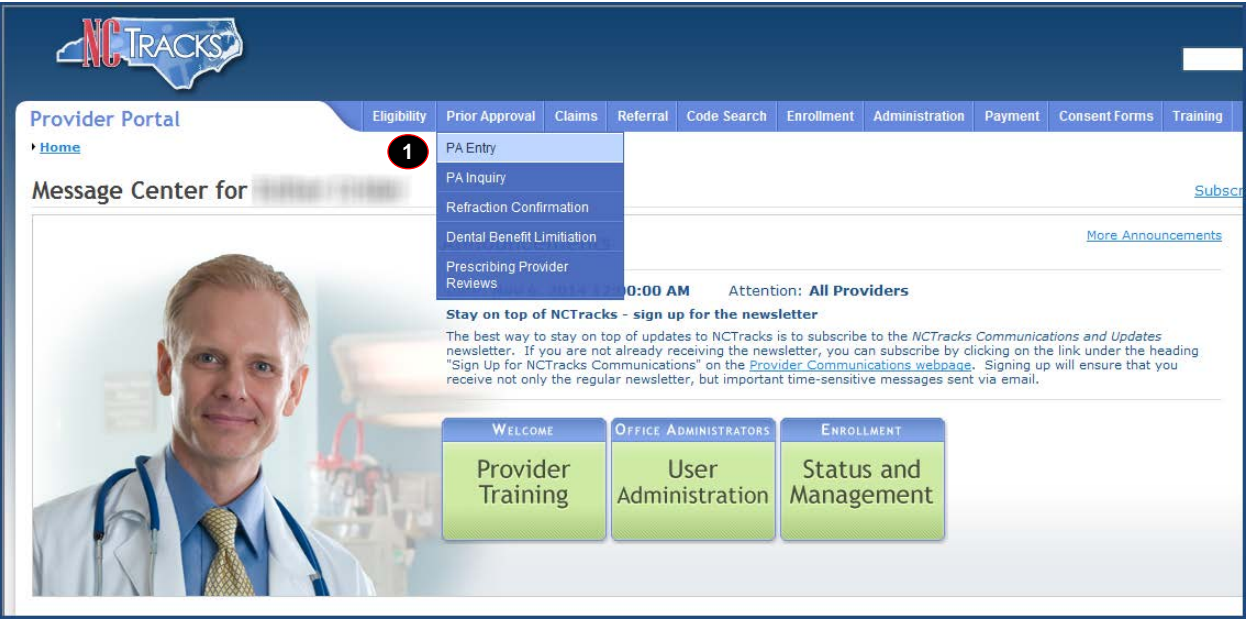

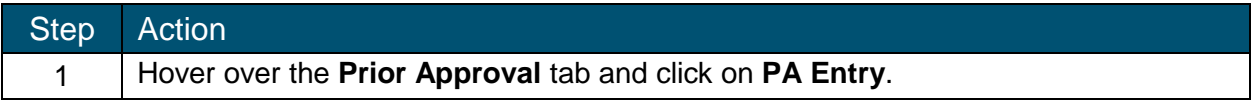

The Prior Approval Request page displays.

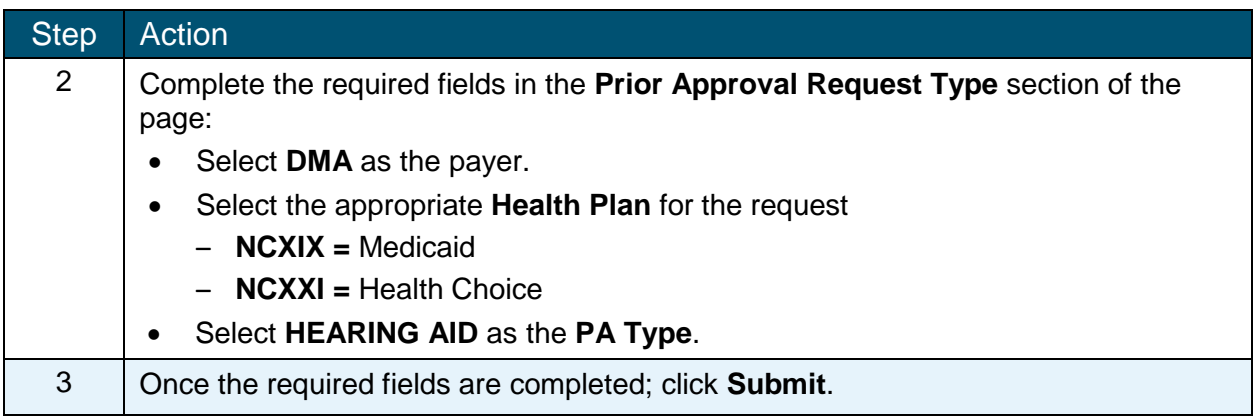

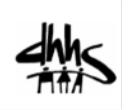

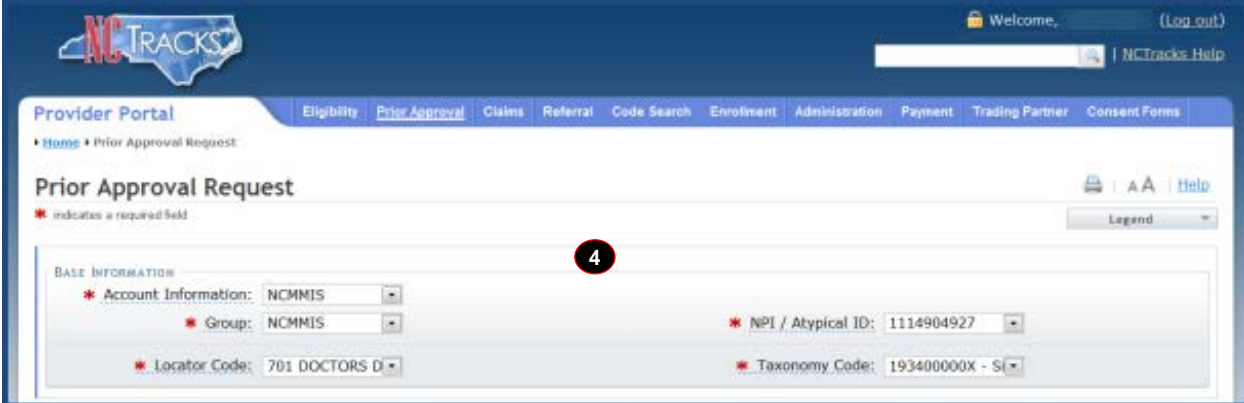

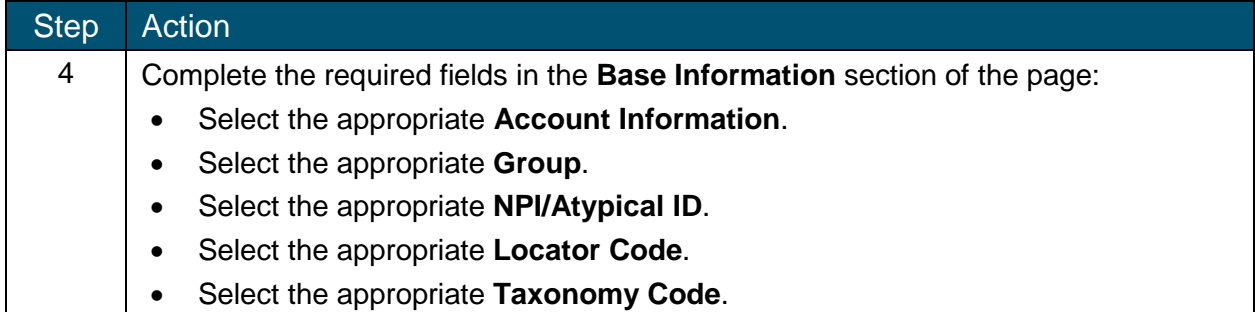

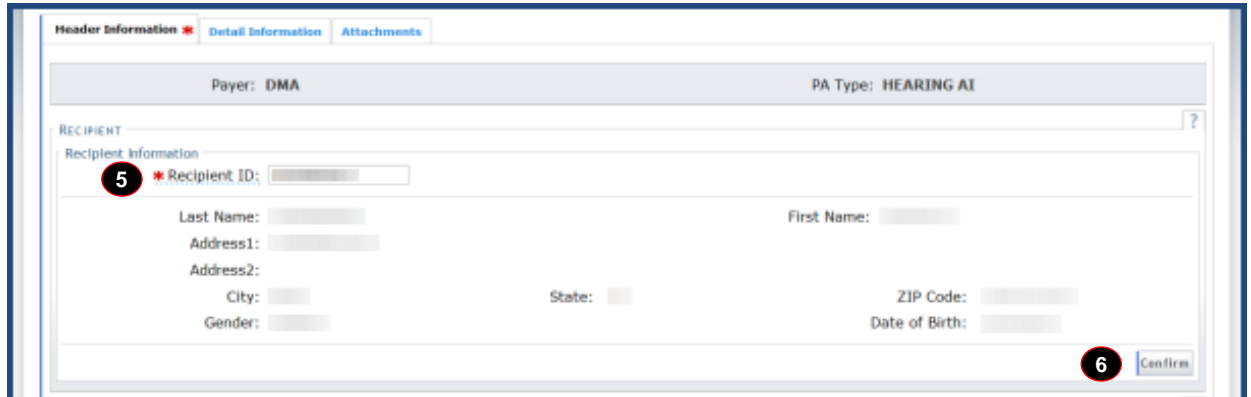

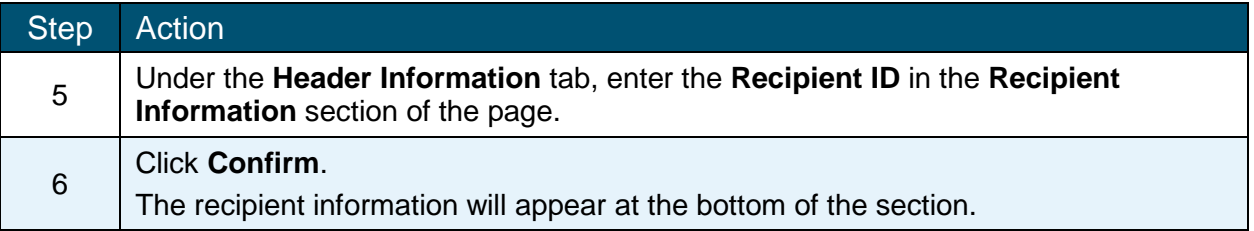

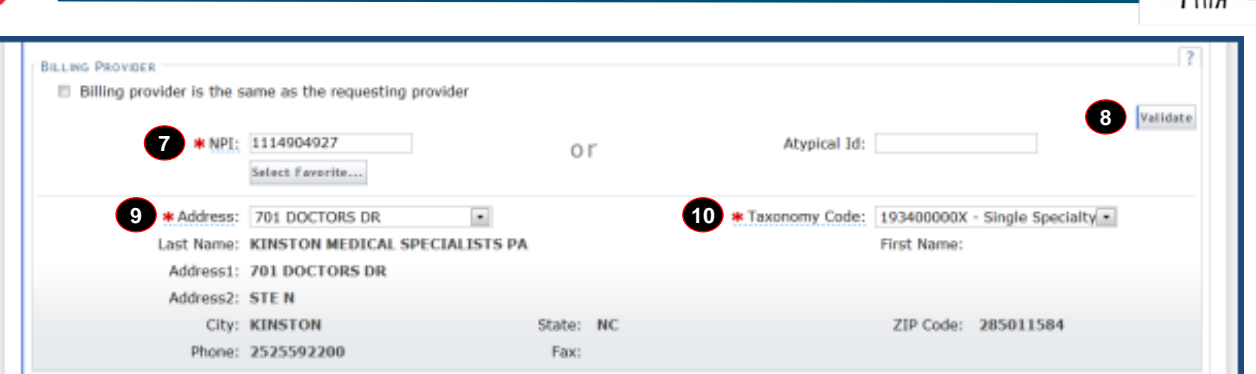

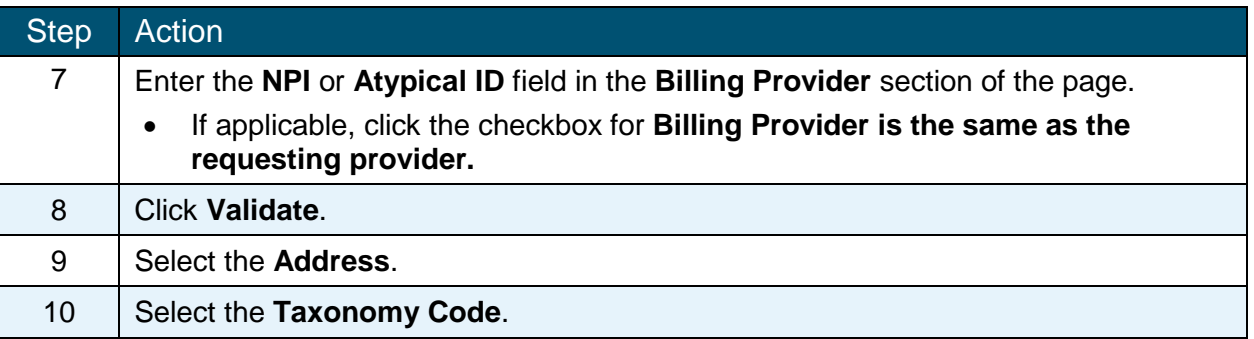

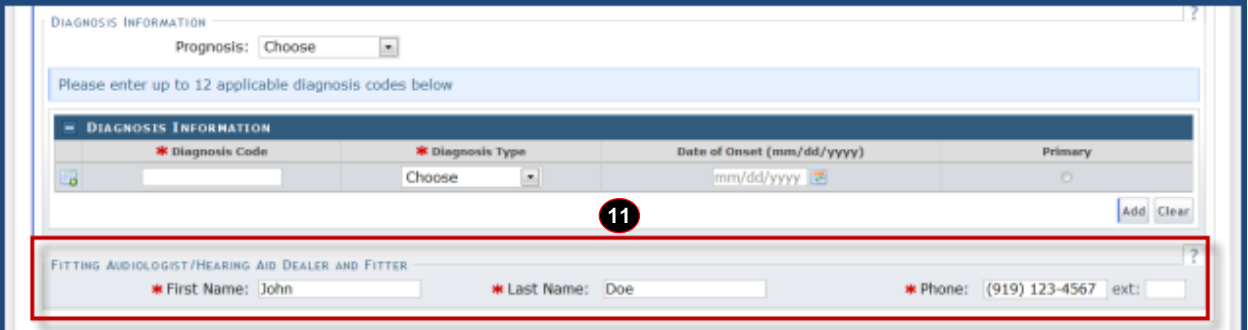

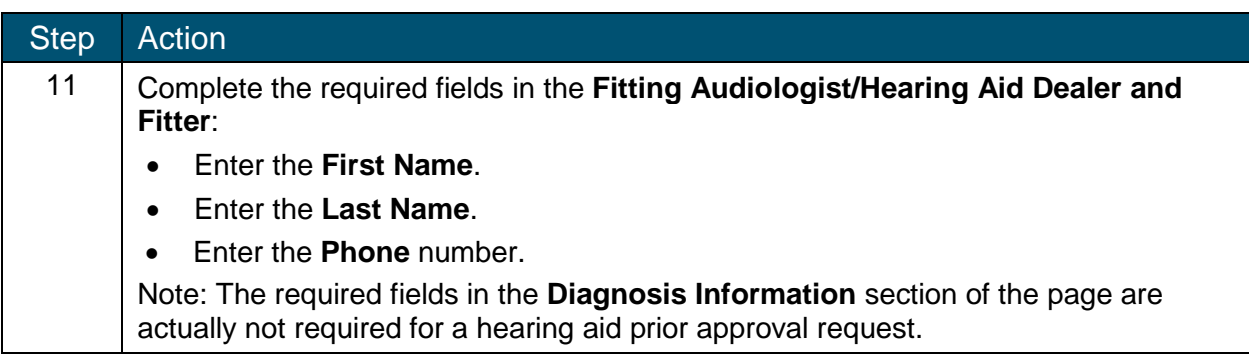

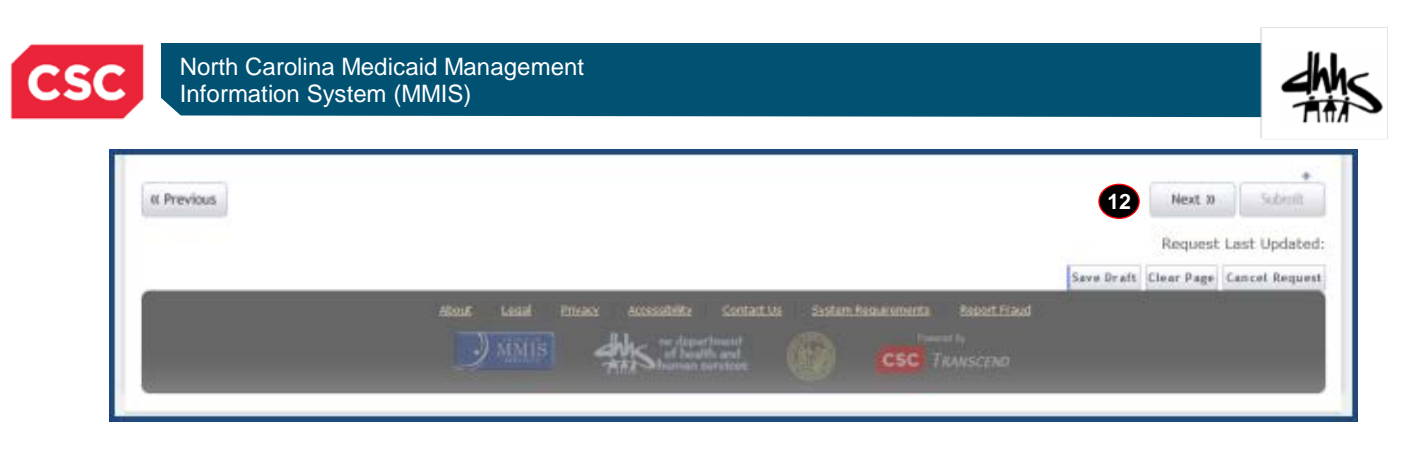

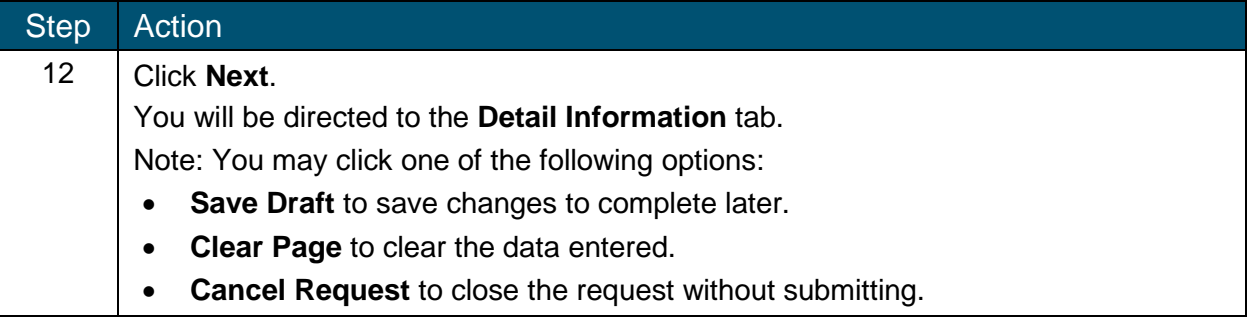

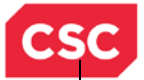

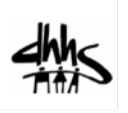

# *Detail Information Tab*

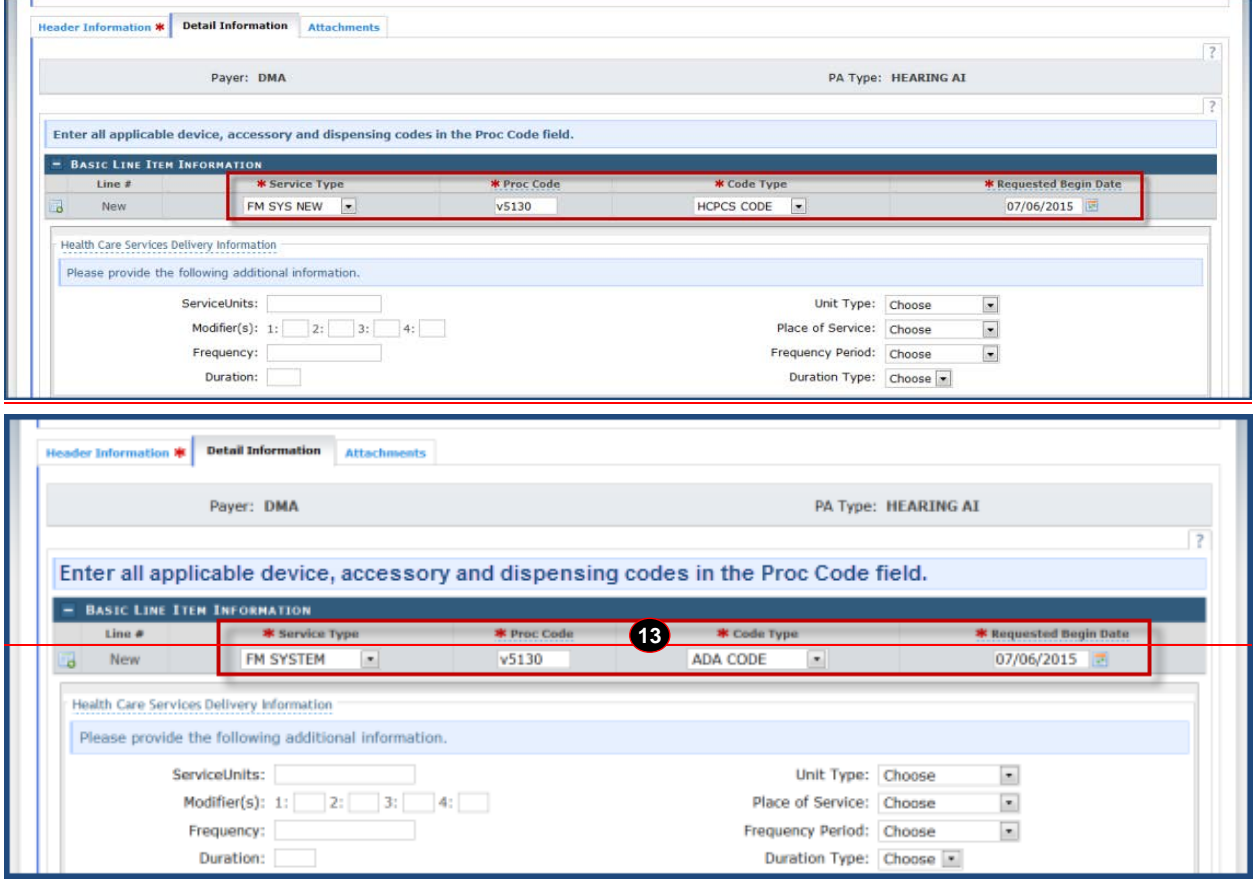

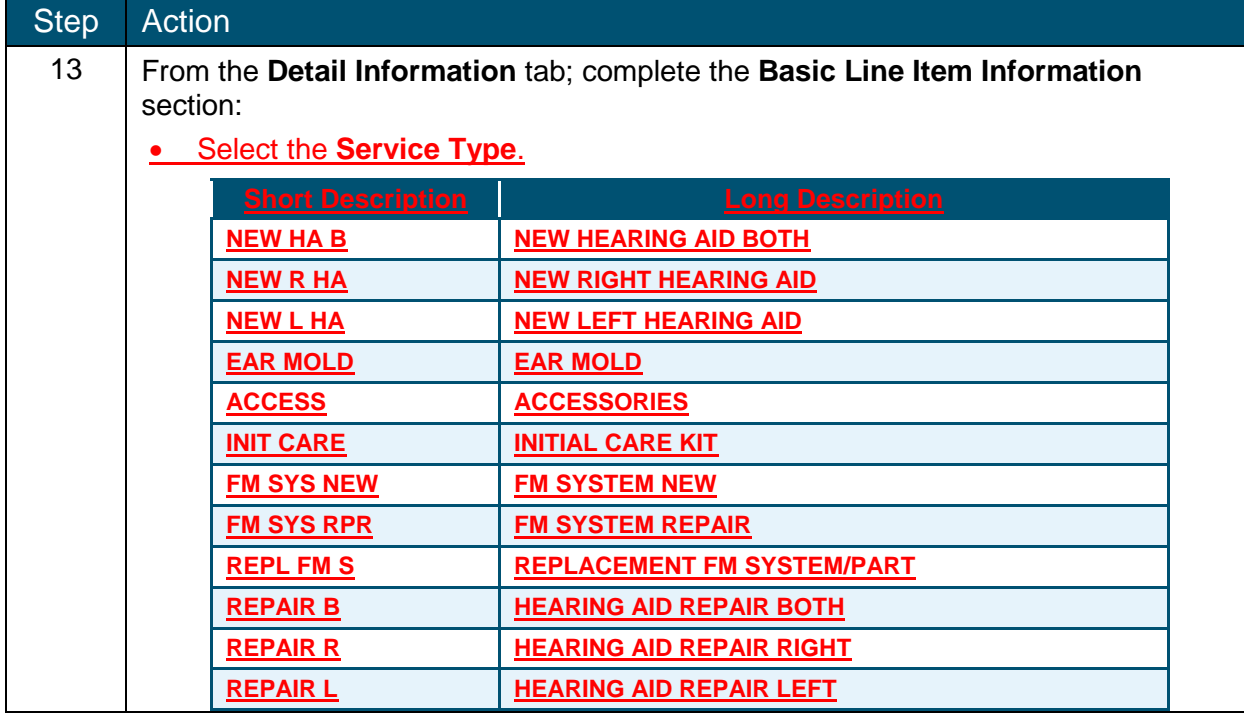

North Carolina Medicaid Management Information System (MMIS)

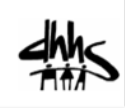

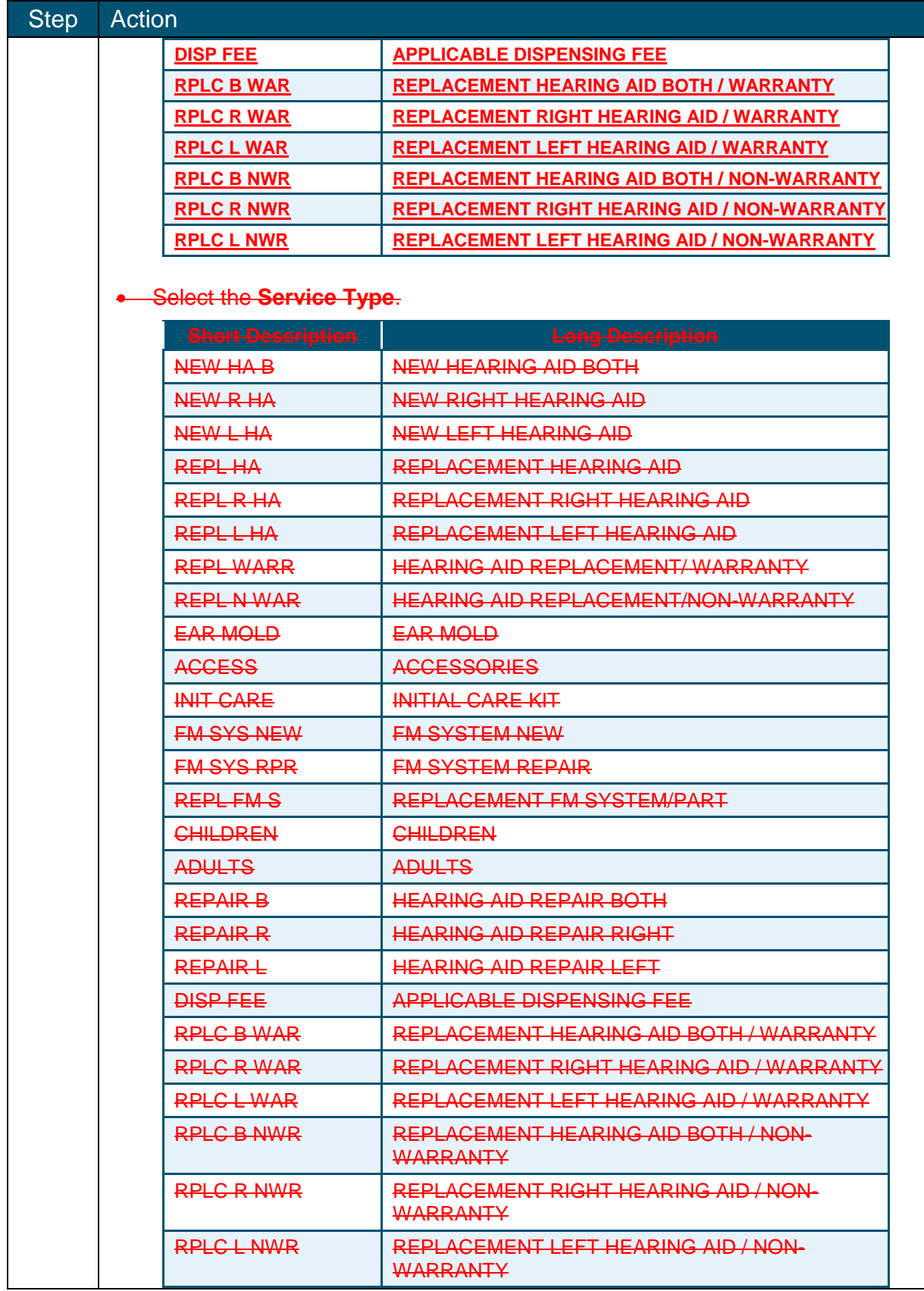

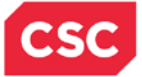

## **Step** Action

- Enter the **Procedure Code**.
- Select the **Code Type**.
- Select the **Requested Begin Date**.

**Note:** The **Health Care Services Delivery Information** section is optional. It is recommended to enter at least the requested number of units. However, a Prior Approval would be able to process with no need to complete these fields. If the user opts to complete these fields, they must **NOT** enter modifiers.

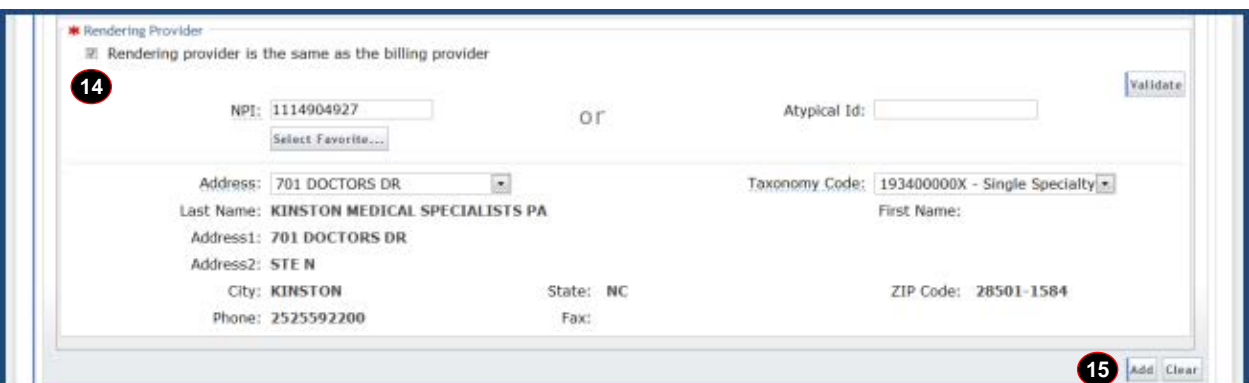

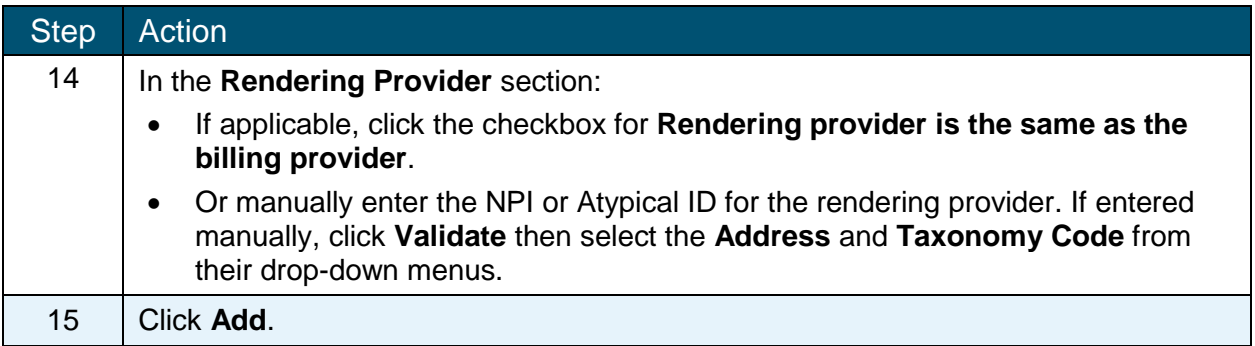

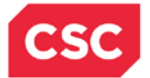

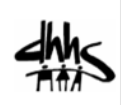

# *Hearing Aid Service Section*

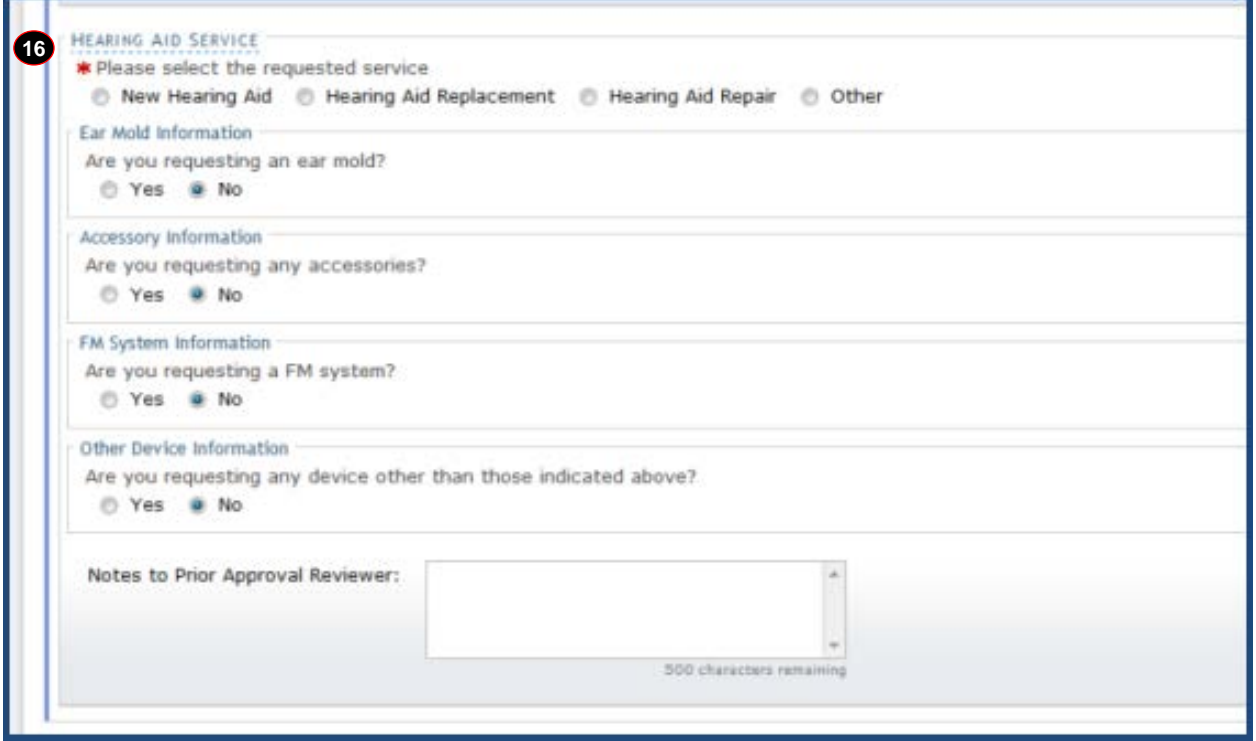

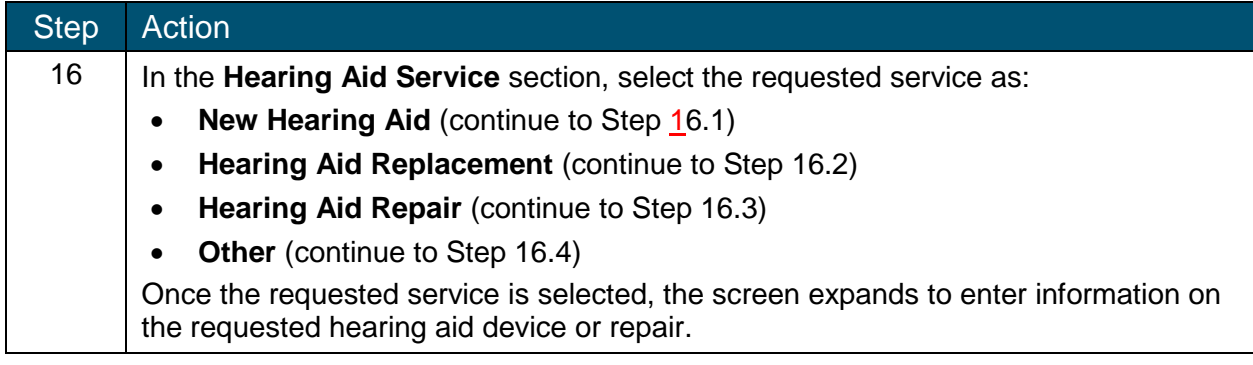

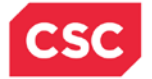

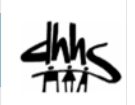

# *Hearing Aid Service Section – New Hearing Aid*

If the requested service is for a new hearing aid, the screen will expand with required fields specific to this request.

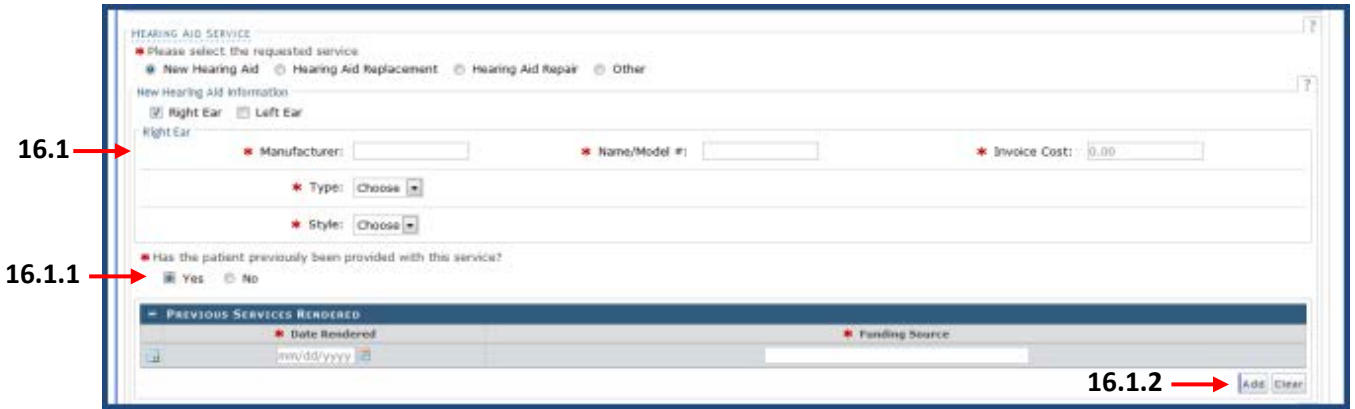

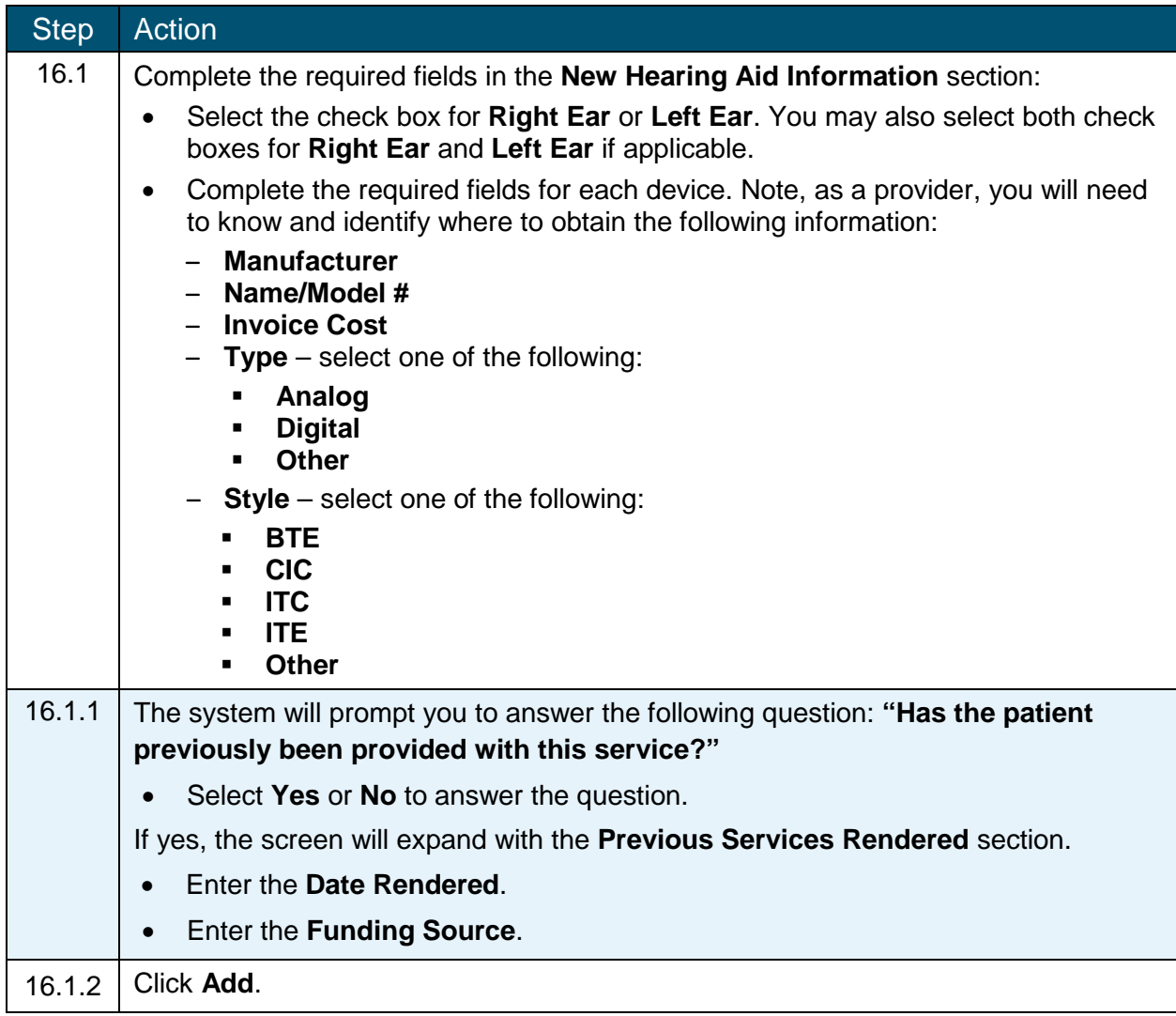

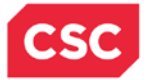

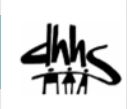

# *Hearing Aid Service Section – Hearing Aid Replacement*

If the requested service is for a hearing aid replacement, the screen will expand with required fields specific to this request.

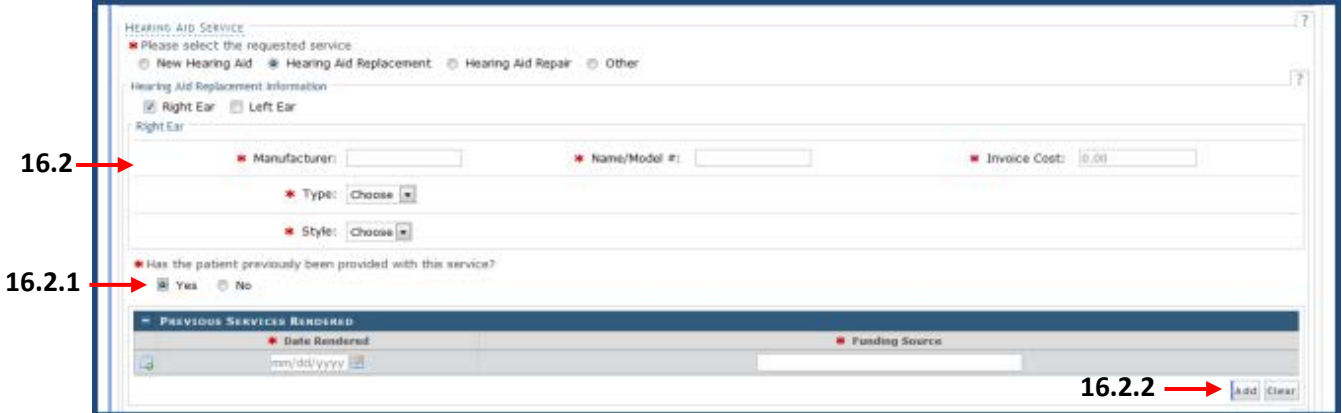

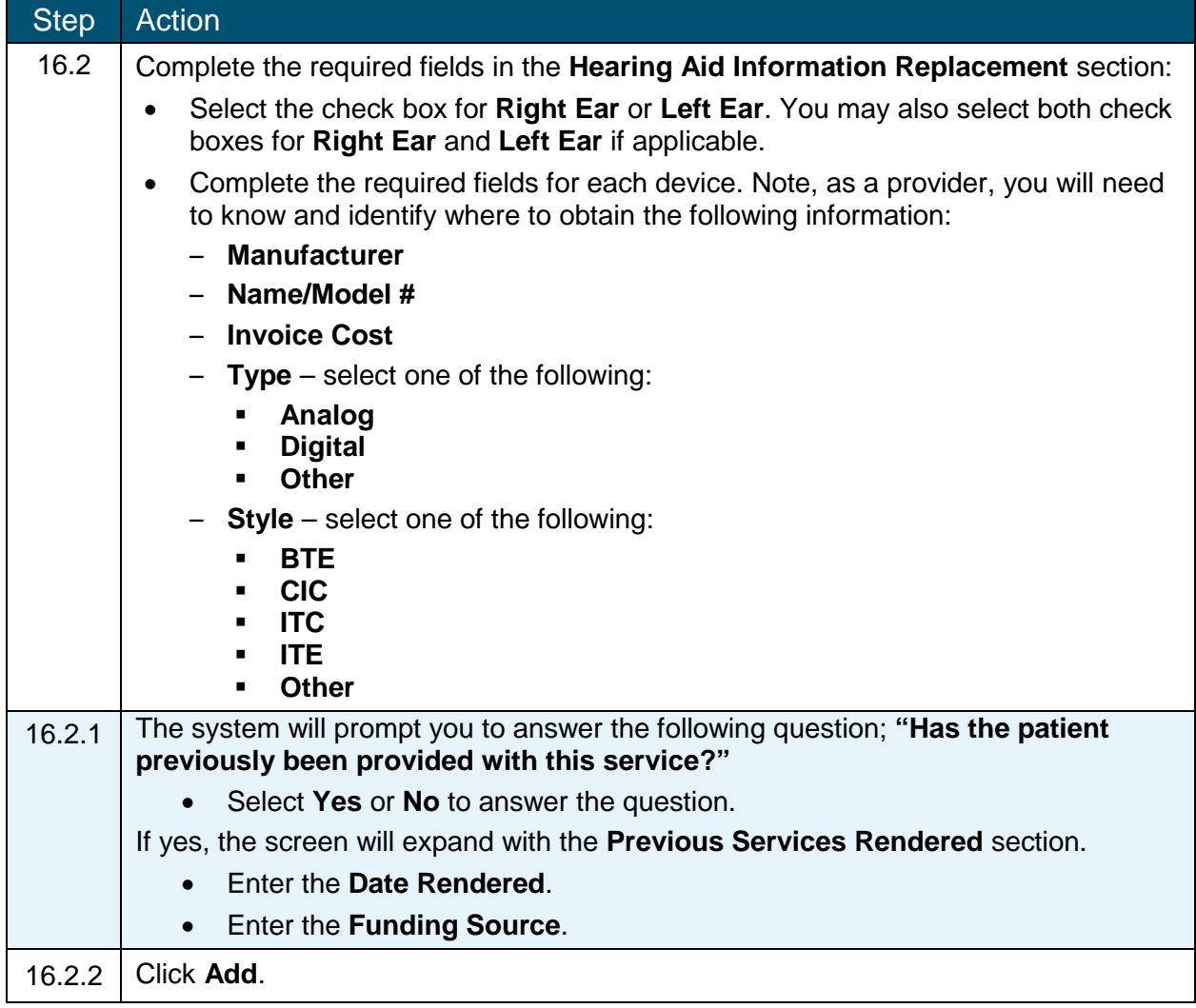

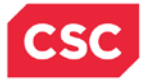

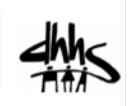

# *Hearing Aid Service Section – Hearing Aid Repair*

If the requested service is for hearing aid repair, the screen will expand with required fields specific to this request.

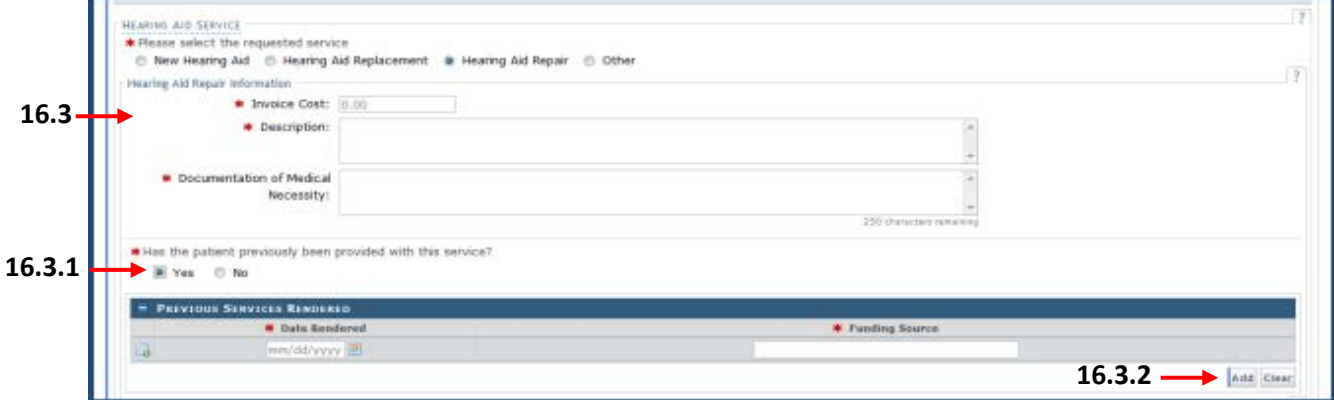

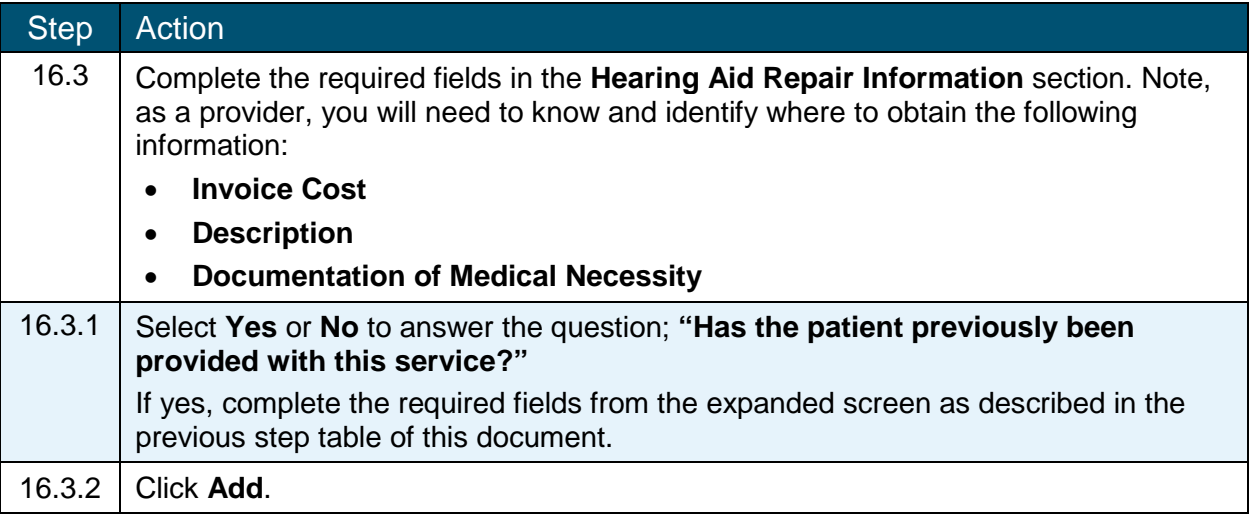

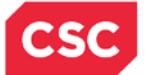

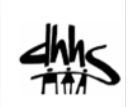

# *Hearing Aid Service Section – Other*

If the requested service is for something other than a new hearing aid, hearing aid replacement or repair, the screen will not expand with any other fields.

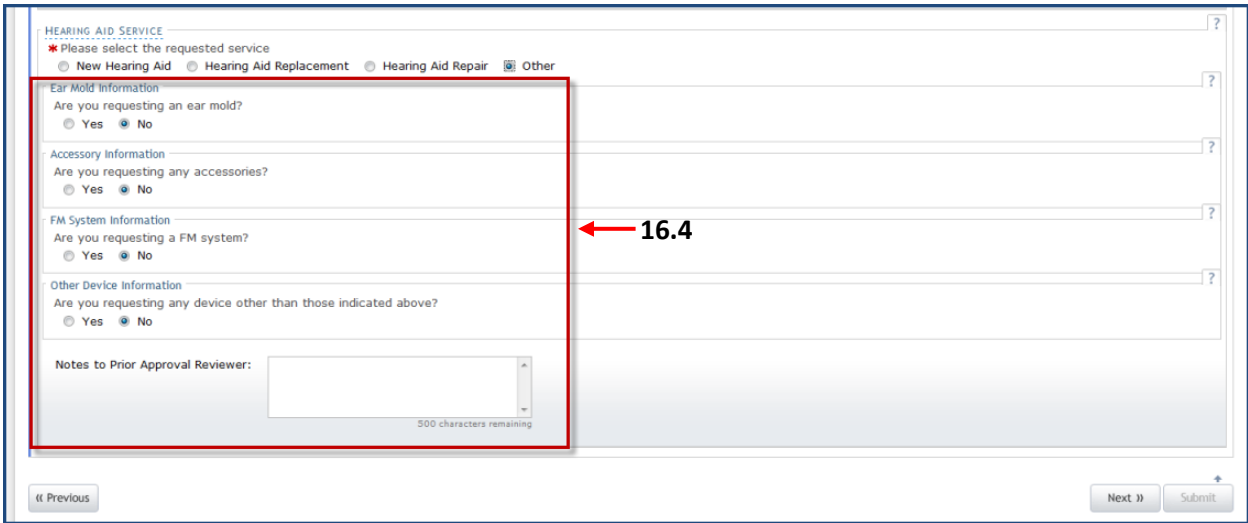

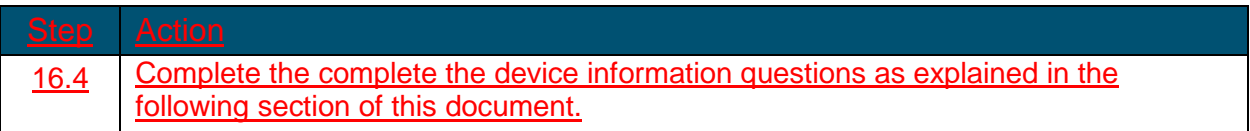

#### *Hearing AHearing Aid Service Section – Other*

16. 4 – If the requested service is for something other than a new hearing aid, hearing aid replacement or repair, select **Other** as the Hearing Aid Service. From here, complete the device information questions.

## *Hearing Aid Service Section – Device Information Questions*

Several **Yes** or **No** questions regarding the hearing device are presented under the Hearing Aid Service section. These questions are not required to be answered and will default to a **No**  answer. If you answer **Yes** to any of the questions, the screen will expand for you to provide more information regarding your answer.

#### **Are you requesting an ear mold?**

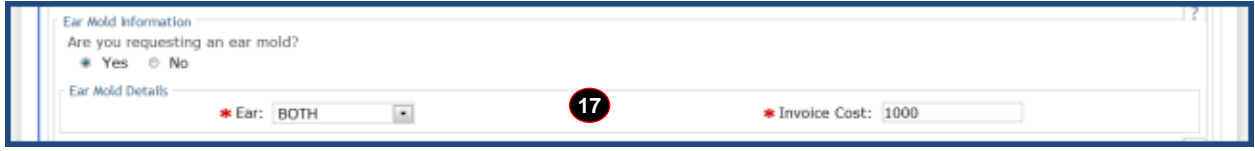

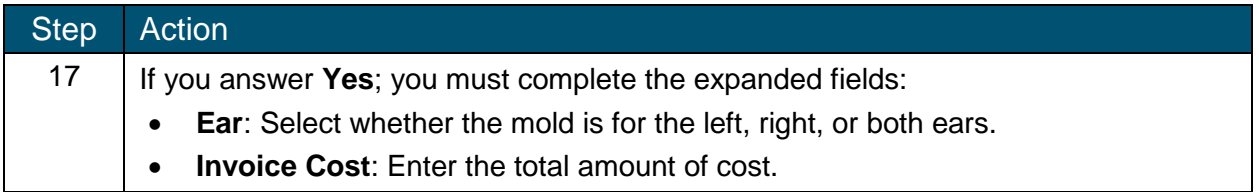

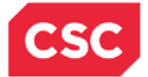

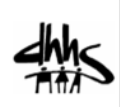

#### **Are you requesting any accessories?**

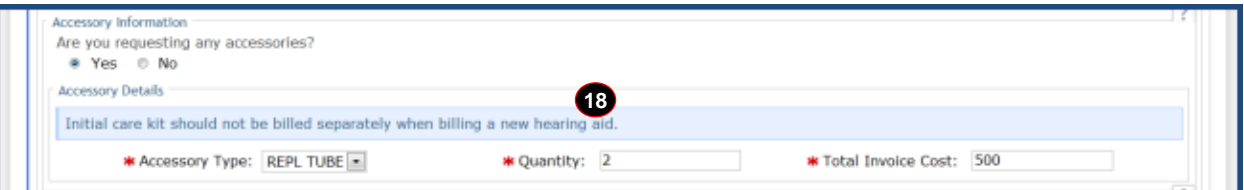

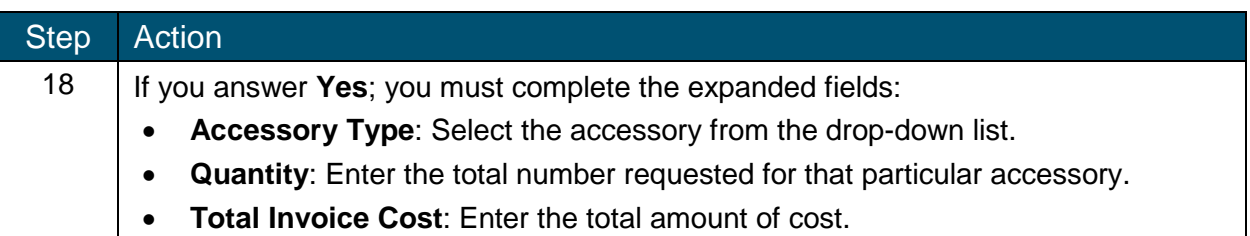

## **Are you requesting an FM system?**

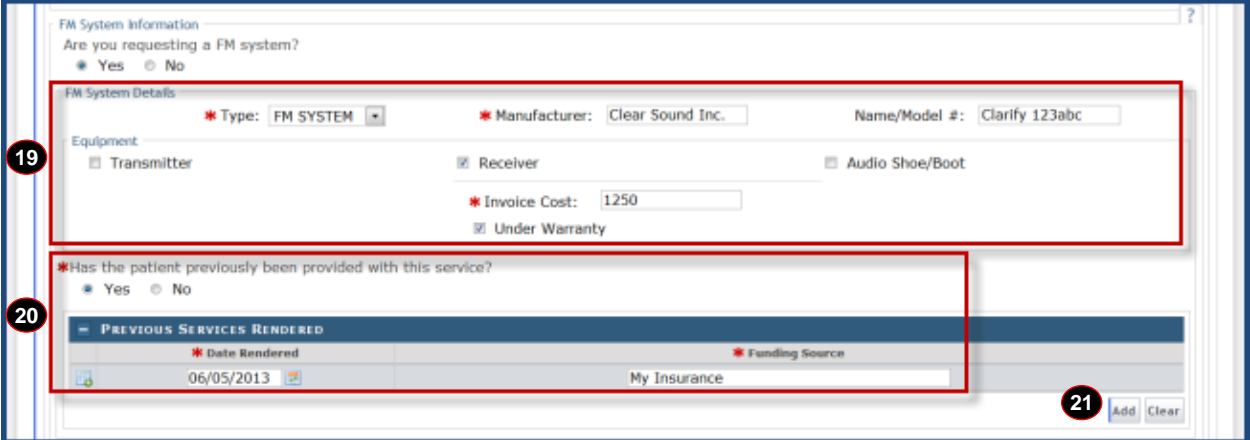

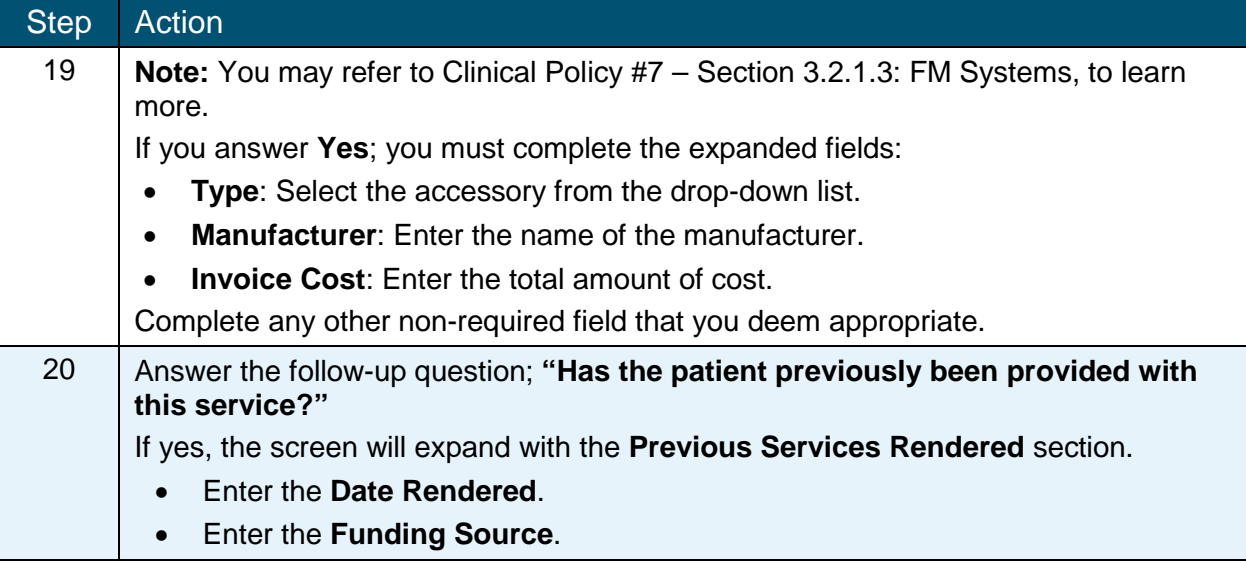

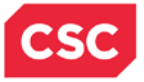

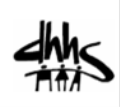

#### **Are you requesting any device other than those indicated above?**

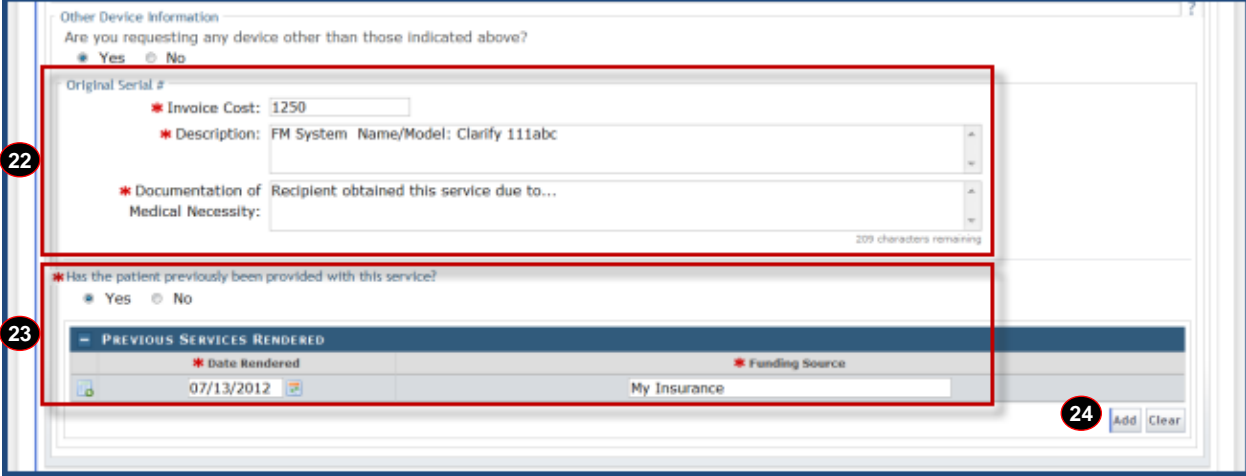

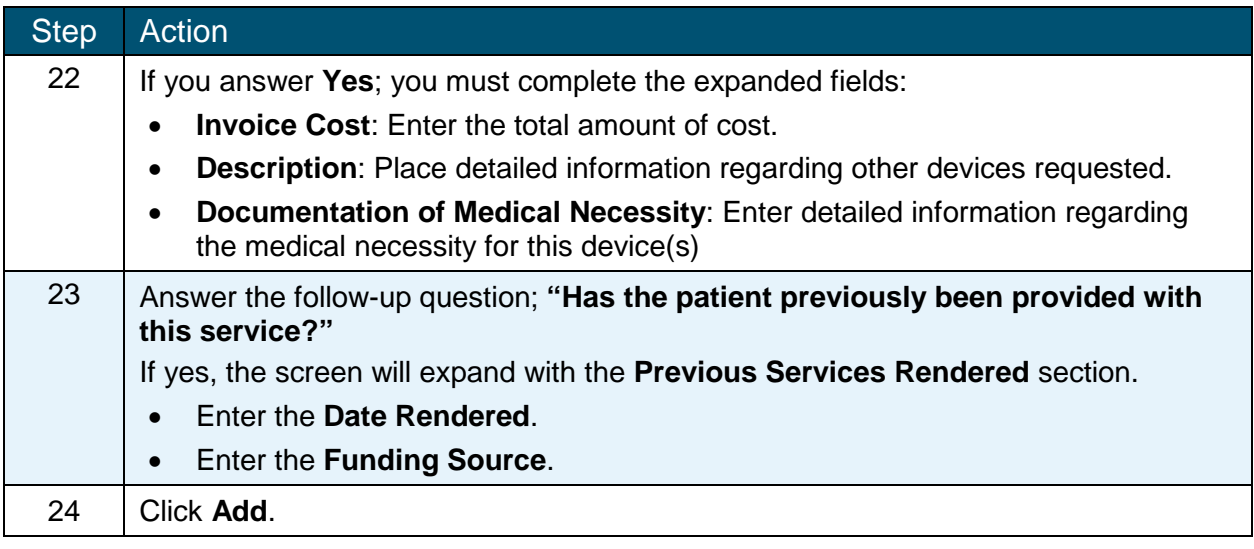

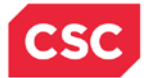

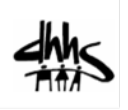

#### **Notes to Prior Approval Reviewer**

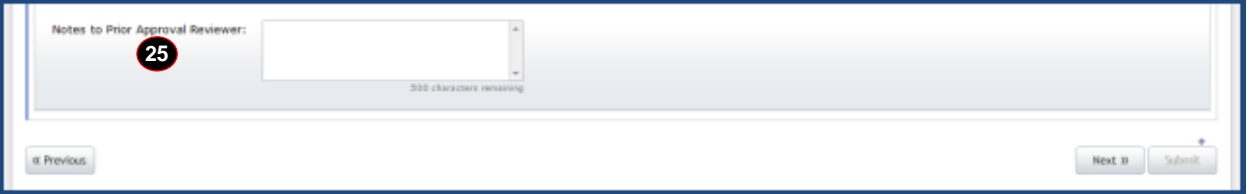

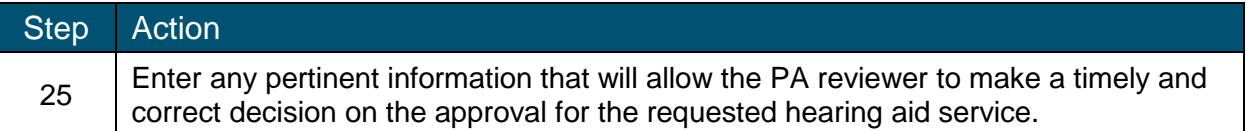

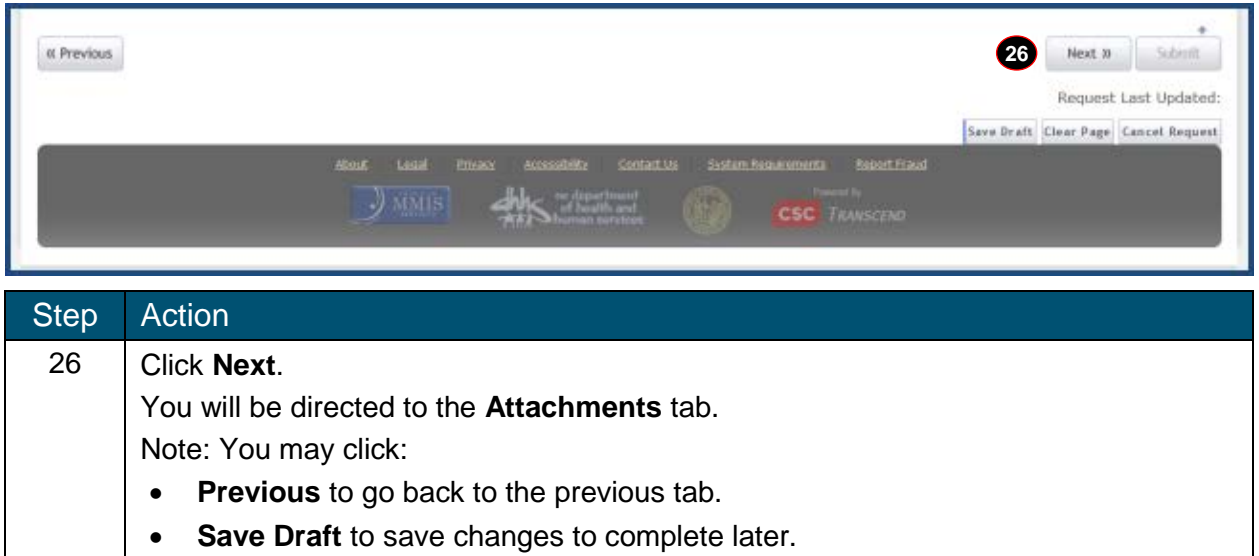

- **Clear Page** to clear the data entered.
- **Cancel Request** to close the request without submitting.

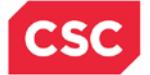

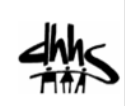

## *Attachments Tab*

You will be given the opportunity to attach any documents that support your request for a hearing device accessory or repair.

**Note:** You may refer to Clinical Policy #7 – Section 3.2.1.3: Hearing Aid Services, to complete this section.

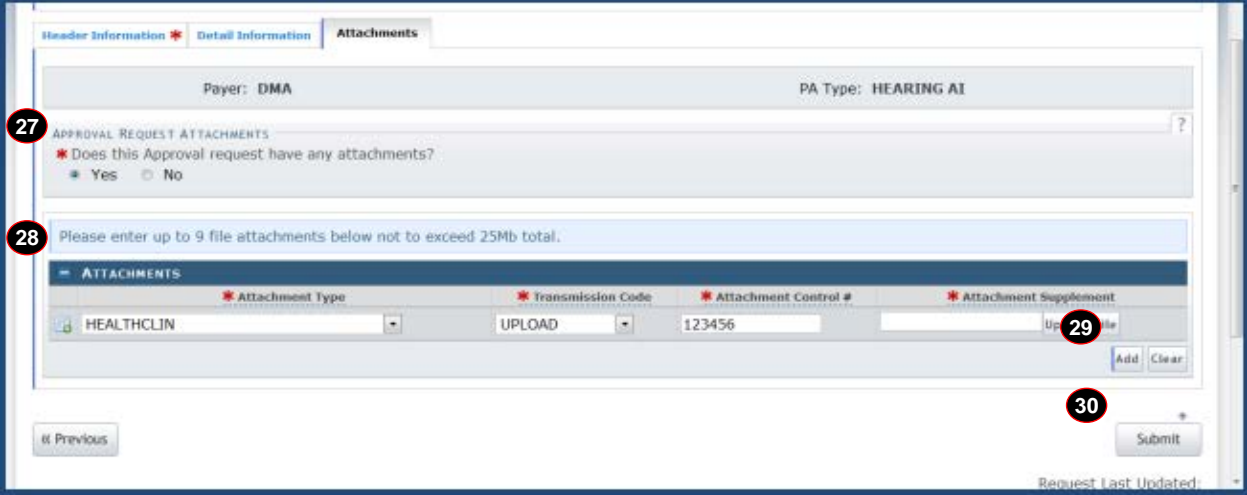

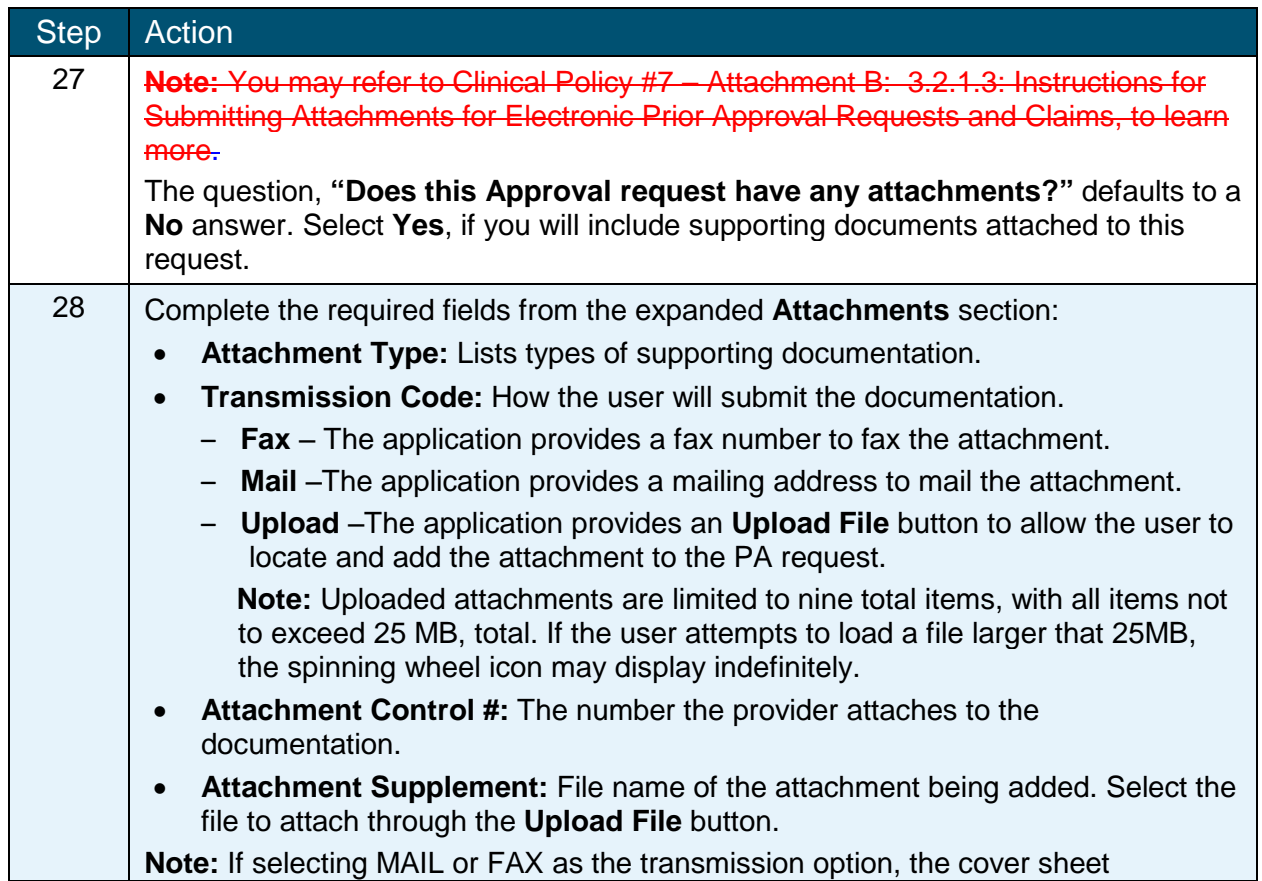

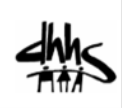

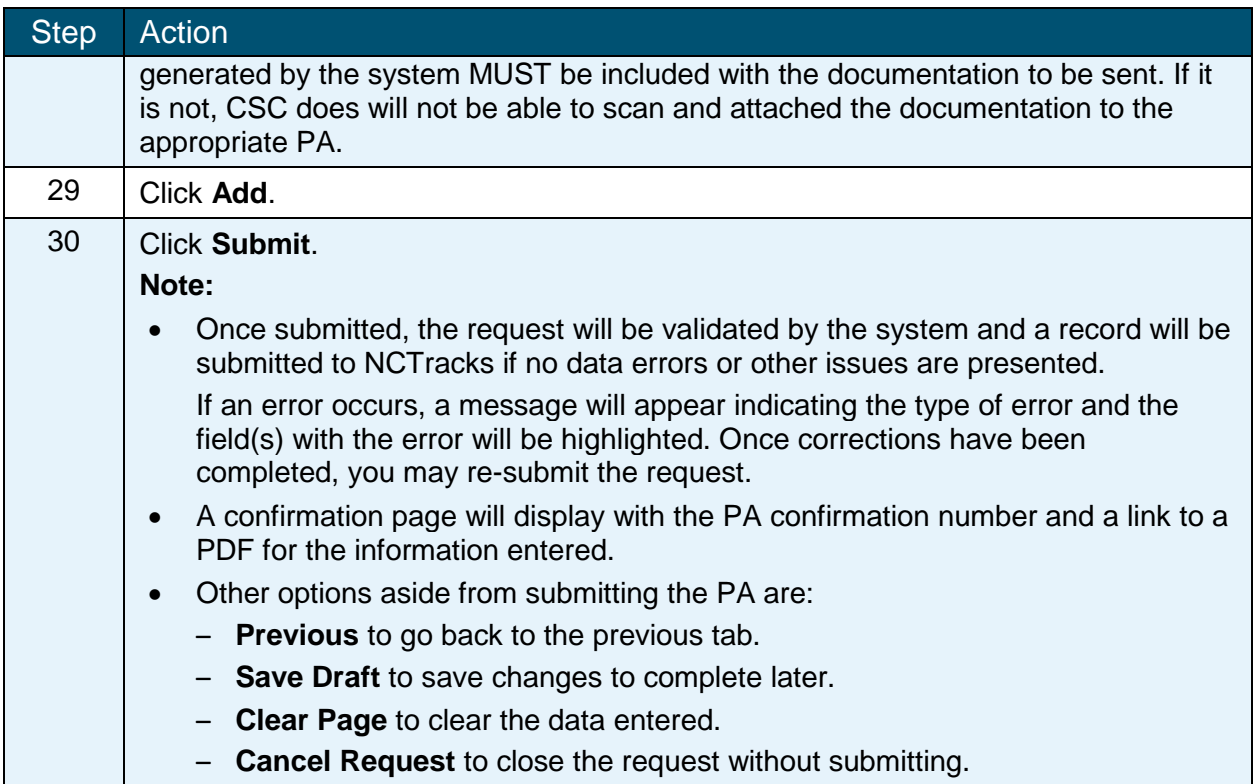